Register your product and get support at **6652 series** www.philips.com/welcome

# 用户手册

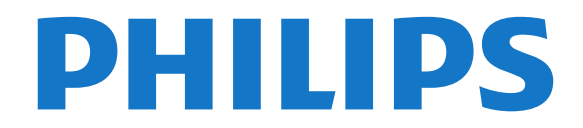

# 内容

[1 公告](#page-2-0) *[3](#page-2-0)* [1.1 公告](#page-2-1)*[3](#page-2-1)* [1.2 像素特性](#page-2-2)*[3](#page-2-2)* [1.3 保修](#page-2-3)*[3](#page-2-3)* [1.4 版权](#page-2-4)*[3](#page-2-4)* [2 重要信息](#page-3-0) *[4](#page-3-0)* [2.1 安全](#page-3-1)*[4](#page-3-1)* [2.2 屏幕养护](#page-3-2)*[4](#page-3-2)* [2.3 旧产品和电池的处理](#page-3-3)*[4](#page-3-3)* [3 电视概述](#page-5-0) *[6](#page-5-0)* [3.1 控制面板](#page-5-1)*[6](#page-5-1)* [3.2 遥控器](#page-5-2)*[6](#page-5-2)* [3.3 遥控器使用](#page-6-0)*[7](#page-6-0)* [4 使用电视](#page-7-0) *[8](#page-7-0)* [4.1 打开/关闭电视,或切换为待机](#page-7-1)*[8](#page-7-1)* [4.2 切换频道](#page-7-2)*[8](#page-7-2)* [4.3 观看连接的设备](#page-7-3)*[8](#page-7-3)* [4.4 调整电视音量](#page-7-4)*[8](#page-7-4)* [5 使用更多电视功能](#page-8-0) *[9](#page-8-0)* [5.1 访问电视菜单](#page-8-1)*[9](#page-8-1)* [5.2 变更语言](#page-8-2)*[9](#page-8-2)* [5.3 重命名外接设备](#page-8-3)*[9](#page-8-3)* [5.4 更改画面和声音设置](#page-8-4)*[9](#page-8-4)* [5.5 更改画面设置](#page-8-5)*[9](#page-8-5)* [5.6 更改画面格式](#page-9-0)*[10](#page-9-0)* [5.7 使用选项菜单](#page-9-1)*[10](#page-9-1)* [5.8 创建和使用喜好频道列表](#page-10-0)*[11](#page-10-0)* [5.9 使用电视机时间](#page-10-1)*[11](#page-10-1)* [5.10 使用流光溢彩及流光幻彩](#page-10-2)*[11](#page-10-2)* [5.11 使用流声溢彩](#page-10-3)*[11](#page-10-3)* [5.12 使用流声闹钟](#page-11-0)*[12](#page-11-0)* [5.13 B/T](#page-11-1)*[12](#page-11-1)* [5.14 使用定时器](#page-11-2)*[12](#page-11-2)* [5.15 使用电视机锁定](#page-11-3)*[12](#page-11-3)* [5.16 更新电视软件](#page-11-4)*[12](#page-11-4)* [5.17 更改电视的偏好设定](#page-11-5)*[12](#page-11-5)* [5.18 观看电视演示](#page-12-0)*[13](#page-12-0)* [5.19 使用EPG](#page-12-1)*[13](#page-12-1)* [5.20 重置外接设备](#page-12-2)*[13](#page-12-2)* [5.21 重置到出厂时的设定](#page-12-3)*[13](#page-12-3)* [6 媒体中心](#page-13-0) *[14](#page-13-0)* [6.1 开启互联易享观看照片与播放音乐及影片](#page-13-1)*[14](#page-13-1)* [6.2 从连接的USB储存设备中观看照片与播放音乐及影片](#page-13-2) *[14](#page-13-2)* [6.3 移除USB储存裝置](#page-14-0)*[15](#page-14-0)* [6.4 USB支持的音频格式](#page-14-1)*[15](#page-14-1)* [6.5 USB支持的视频格式](#page-14-2)*[15](#page-14-2)* [6.6 USB支持的图片格式](#page-14-3)*[15](#page-14-3)* [7 设定频道](#page-16-0) *[17](#page-16-0)* [7.1 自动搜索频道](#page-16-1)*[17](#page-16-1)* [7.2 手动设定频道](#page-16-2)*[17](#page-16-2)* [7.3 安装数字频道](#page-16-3)*[17](#page-16-3)* [7.4 重排频道](#page-16-4)*[17](#page-16-4)*

[8 网络设置](#page-17-0) *[18](#page-17-0)* [8.1 打开/关闭智能电视](#page-17-1)*[18](#page-17-1)* [8.2 网络类型](#page-17-2)*[18](#page-17-2)* [8.3 有线安装](#page-17-3)*[18](#page-17-3)* [8.4 无线安装](#page-17-4)*[18](#page-17-4)* [9 连接设备](#page-18-0) *[19](#page-18-0)* [9.1 连接天线](#page-18-1)*[19](#page-18-1)* [9.2 连接复合端子](#page-18-2)*[19](#page-18-2)* [9.3 连接分量接口](#page-18-3)*[19](#page-18-3)* [9.4 连接HDMI](#page-18-4)*[19](#page-18-4)* [9.5 连接SPDIF](#page-18-5)*[19](#page-18-5)* [9.6 连接USB](#page-19-0)*[20](#page-19-0)* [9.7 连接计算机](#page-19-1)*[20](#page-19-1)* [9.8 连接SD卡](#page-19-2)*[20](#page-19-2)* [9.9 连接网络](#page-19-3)*[20](#page-19-3)* [9.10 SERV.U](#page-19-4)*[20](#page-19-4)* [9.11 使用Philips EasyLink](#page-19-5)*[20](#page-19-5)* [10 智能应用](#page-21-0) *[22](#page-21-0)* [10.1 媒体中心](#page-21-1)*[22](#page-21-1)* [10.2 小屏传大屏](#page-21-2)*[22](#page-21-2)* [11 产品信息](#page-22-0) *[23](#page-22-0)* [11.1 电源/调谐器/接收/传输/遥控器](#page-22-1)*[23](#page-22-1)* [11.2 固有分辨率/声音功率](#page-22-2)*[23](#page-22-2)* [11.3 支持的输入信号格式](#page-22-3)*[23](#page-22-3)* [11.4 多媒体](#page-22-4)*[23](#page-22-4)* [11.5 支持的电视机安装托架](#page-22-5)*[23](#page-22-5)* [11.6 产品规格](#page-22-6)*[23](#page-22-6)* [11.7 中国RoHS法规](#page-22-7)*[23](#page-22-7)* [12 故障排除](#page-24-0) *[25](#page-24-0)* [12.1 一般电视问题](#page-24-1)*[25](#page-24-1)* [12.2 电视频道问题](#page-24-2)*[25](#page-24-2)* [12.3 画面问题](#page-24-3)*[25](#page-24-3)* [12.4 声音问题](#page-24-4)*[25](#page-24-4)* [12.5 连接问题](#page-24-5)*[25](#page-24-5)* [12.6 网络连接问题](#page-24-6)*[25](#page-24-6)* [12.7 联系我们](#page-24-7)*[25](#page-24-7)*

#### 索引 *27*

# <span id="page-2-0"></span>1 公告

### <span id="page-2-1"></span>1.1 公告

2015 © Koninklijke Philips N.V 保留所有权利。

规格如有更改,恕不另行通知。 所有商标均是Koninklijke Philips N.V 或它们各自所有者的财产。TPV Display Technology (Xiamen) Co.,Ltd. 保留随时更改产品的权利 ,而且没有义务对较早前提供的产品进行相应的调整。

制造商:冠捷显示科技(厦门)有限公司

型号: 65PUF6652/T3

本手册中的材料对于此系统的设计用途来说已经足够。 如 果产品或其单个模块或程序用于除此处指定用途之外的其 它目的,则必须首先确认其有效性和适合性。

产品外形根据型号不同会有所差异,请以实际机型为准!

产品不断更新,规格如有更改恕不另行通知。

对于本文档内容中的任何错误,以及因本文档内容造成的 任何问题,TPV Display Technology (Xiamen) Co.,Ltd. 概不负责。TPV Display Technology (Xiamen) Co.,Ltd. 会尽快地纠正用户报告的错误并将其公布在 TPV Display Technology (Xiamen) Co.,Ltd. 支持网站上。

### <span id="page-2-2"></span>1.2

# 像素特性

此液晶显示产品具有很高的彩色像素。 尽管其有效像素高达 99.999% 或更高,但屏幕仍可能持续 出现黑点或亮点(红色、绿色或蓝色)。 这是显示器的结构 属性(在通用行业标准之内),不是故障。

### <span id="page-2-3"></span>1.3 保修

用户不可更换任何组件。 请勿打开或取下电视机后盖暴露出产品内部。 必须由Philips 服务中心和官方修理店进行维修。否则所有 声明或暗示的保修都将失效。

<span id="page-2-4"></span>本手册中明确禁止的任何操作、本手册中未建议或授权的 任何调整或装配步骤均不在保修范围内。

### 1.4 版权

所有其它已注册和未注册的商标是其各自所有者的财产。

® Kensington 和 Micro Saver 是 ACCO World Corporation 在美国注册和全球其它国家/地区已注册及正 在申请的商标。

本软件部分版权所有 © The FreeType Project (www.freetype.org)。

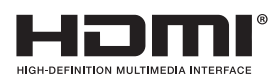

HDMI、HDMI 徽标和高清多媒体接口是 HDMI Licensing LLC 的商标或注册商标。

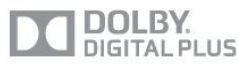

本产品经过杜比实验室的许可而制造。杜比和双D符号是 杜比实验室的注册商标。

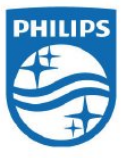

Philips 和Philips 盾牌图形是皇家飞利浦有限公司的注册商 标,其使用需遵循皇家飞利浦有限公司的许可。

# 重要信息

# <span id="page-3-1"></span> $\overline{21}$

<span id="page-3-0"></span> $\overline{2}$ 

安全

在使用电视机之前,请阅读并理解所有说明。 因未遵守说明而造成的损坏不在保修范围内。

小心触电或发生火灾!

• 切勿让电视机与雨或水接触。

切勿将液体容器(例如花瓶)放置在电视机旁边或上面。 如果将液体洒到了电视机表面或内部,请立即断开电视机 的电源。 请与Philips

客户服务中心联系,对电视机进行检查后再行使用。

• 切勿将电视机、遥控器或电池放在明火或其它热源(包 括直射的阳光)附近。为避免火焰蔓延,请始终使蜡烛或 其它明火远离电视机、遥控器和电池。

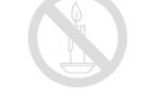

<span id="page-3-2"></span>• 切勿向电视机上的通风槽或其它开口中插入任何物体。 • 旋转电视机时,请确保电源线不会绷紧。

电源线绷紧会使电源连接变松,进而产生火花。

小心短路或起火!

•

切勿将遥控器或电池暴露在雨中、水中或过热的环境中。 • 请避免电源插头产生拉力。

松动的电源插头可能产生火花或者导致起火。

小心人身伤害或电视机损坏!

• 需由两个人搬运重量超过 25 千克的电视机。

• 将电视机安装在机座上时,请仅使用提供的机座。

将机座牢固地固定到电视机上。 将电视机放在水平、平坦 且可承受电视机和机座总重量的表面上。

• 采用壁挂方式安装电视时,请仅使用可承受电视机重量 的壁挂安装托架。将壁挂安装托架固定到可承受电视机和 壁挂安装托架总重量的墙壁上。TPV Display Technology (Xiamen) Co.,Ltd. 对由于安装不当而造成的事故、人身伤 害或损失不负任何责任。

小心伤害儿童!

请遵循以下注意事项,以避免因电视机掉落而导致儿童受 伤:

• 切勿将电视机放在由可拉动的布或其它材料覆盖的表面 上。

• 确保电视机的任何部分均位于表面边缘以内。

• 将电视机放在较高的家具(如书柜)上时,一定要将家 具和电视机都固定到墙壁或适当的支撑物上。

• 告知儿童爬上家具触摸电视机可能带来的危险。

<span id="page-3-3"></span>小心误食电池!

• 此产品的遥控器含有电池,有可能被孩童误食,请将电 池放于孩童无法接触的位置。

小心过热!

• 切勿将电视机安装在封闭空间内。 始终在电视机周围留出至少 4英寸或 10厘米的空间以便通风。

确保窗帘或其它物体不会遮挡电视机上的通风槽。

小心损坏电视机!

• 在将电视机连接到电源插座上之前,请确保电源电压与 电视机背面印刷的值相匹配。

如果电压不同,切勿将电视机连接到电源插座上。

- 电视长期不使用的情况下,请切断电源。
- 小心人身伤害、起火或电源线损坏!

• 切勿将电视机或任何物体放在电源线上。

• 电源插头作为断开装置,应当保持能方便地操作。

• 断开电源线时,应始终握住插头,而不能拉电缆。

•雷雨天气来临之前,请断开电视机与电源插座及天线的 连接。 在雷雨天气里,切勿触摸电视机、电源线或天线的 任何部分。

• 接入本设备的有线网络天线必须与保护接地隔离,否则可 能会引起着火等危险!

小心听力损害!

• 避免在高音量下或长时间使用耳机或听筒。

低温

• 如果在低于 5°C 的温度下运送电视机,请先拆开电视机 的包装,待电视机适应了室温后再将电视机连接到电源插 座上。

### 2.2 屏幕养护

在使用电视机之前,请阅读并理解所有说明。 因未遵守说明而造成的损坏不在保修范围内。

• 尽量避免静止图像。

静止图像是在屏幕上保持很长时间的图像。

• 静止图像可能会导致电视屏幕永久性损坏,下述原因导 致的电视机屏幕出现图像残影、局部余像、痕迹问题,显 示屏不在保修范围之内。

 - 不要在液晶电视屏幕上显示静止图像超过2小时,因为这 样会导致出现屏幕图像残影,为避免此问题请您在显示静 止图像时降低屏幕的亮度和对比度。

 - 长时间观看 4:3 格式的节目时,在屏幕的左、右两侧和 图像的边缘会留下不同的痕迹,所以请您不要长时间使用 此模式。

 - 显示电子游戏和电脑静止图像的时间过长,可能会导致 局部余像,出现因荧光屏灼伤而造成的屏幕图像残影,所 以请您在使用时适当降低亮度和对比度。

• 在清洁前拔下电视机插头。

• 用柔软的干布擦拭电视机和框架。

切勿使用酒精、化学品或家用清洁剂等物质清洁电视机。 • 小心损坏电视机屏幕!

切勿使用任何物体接触、推按、摩擦或敲击屏幕。

• 为了避免变形和褪色, 请尽快擦掉水滴。

### 2.3 旧产品和电池的处理

在使用电视机之前,请阅读并理解所有说明。 因未遵守说明而造成的损坏不在保修范围内。

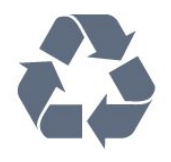

本产品采用可回收利用的高性能材料和组件制造而成。

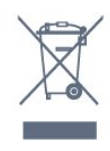

如果产品上贴有带叉的轮式垃圾桶符号,则表示此产品符 合欧盟指令 2012/19/EU。 请自行了解当地的电子和电气产品分类收集系统。 请遵守当地规定,不要将旧产品丢弃到普通生活垃圾中。 正确弃置旧产品有助于避免对环境和人类健康造成潜在的 负面影响。

本产品包含欧盟指令 2006/66/EC 涉及的电池,该电池不可与普通生活垃圾一起处理。 请自行了解当地关于分类收集电池的规定,正确弃置电池 有助于避免对环境和人类健康造成负面影响。

5

# 电视概述

<span id="page-5-1"></span> $\overline{31}$ 

<span id="page-5-0"></span>3

### 控制面板

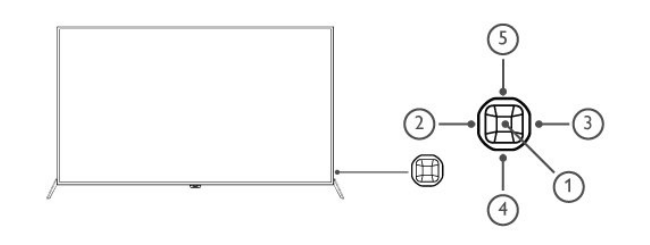

(1) - 打开/关闭控制菜单,在控制菜单上,当光标显示在音 量、频道、信源时,按此按键关闭控制菜单;当光标显示 在关机时,按此按键电视关机。操作普通界面,可作为确 认键。

(2) / (3) - 在控制菜单上左右移动光标,操作普通界面时, 可左右移动光标。

(4) / (5) - 在控制菜单上,当光标显示在音量时,按此键可 。<br>调整音量:当光标显示在频道时,按此键可切换频道:当 光标显示在信源时,按此键可切换信源。操作普通界面时 ,可上下移动光标。

<span id="page-5-2"></span>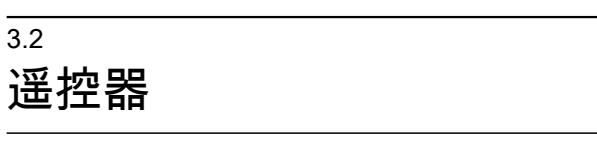

### 顶部

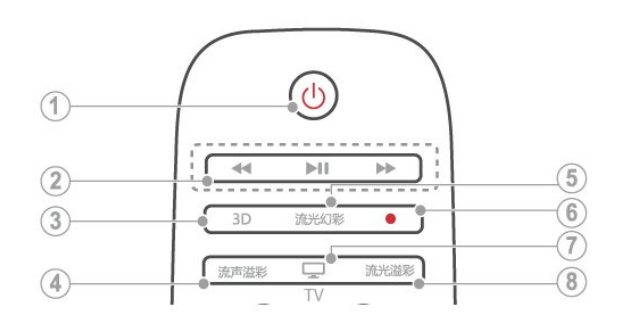

(1) - (待机-开机) - 在电视开机时将其切换到待机。

- 在电视待机时开机。

(2) - 播放按钮 控制媒体播放。

(3) - 3D 本机不支持。

(4) - 流声溢彩 打开或关闭流声溢彩。 (5) - 流光幻彩 打开或关闭流光幻彩。

(6) - 录制键 可录制DTV的节目。

 $(7) - TV$ 切换至电视功能。

(8) - 流光溢彩 打开或关闭流光溢彩。

中期

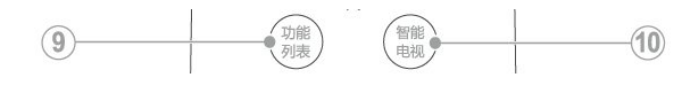

(9) - 功能列表 打开或关闭主菜单。

(10) - 智能电视 进入智能电视主界面。

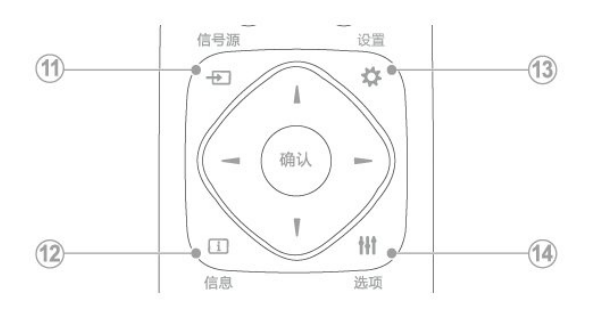

(11) - 信号源 开启或关闭信号源选单,选择连接的设备。

(12) - 信息 提示当前电视所处的状态。

(13) - ✿ 设置 打开设置选项。

6

(14) - 选项 访问与当前活动或选择相关的选项。

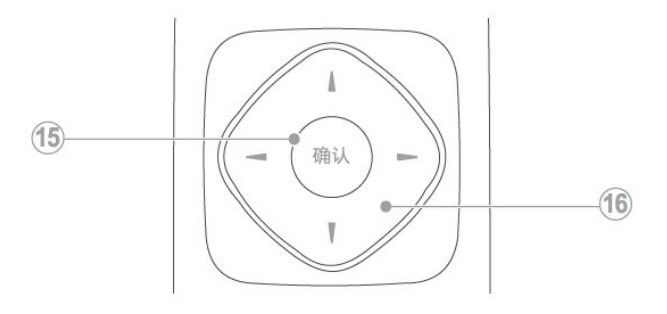

(15) - 确认

确认输入或选择和在观看电视时显示频道列表。

(16) - ▲▼ ◀ ▶ 导航按钮 - 导航菜单。

### 底部

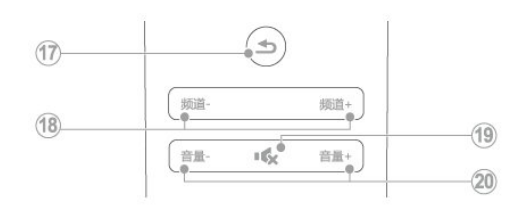

(17) - ← (返回)

返回上一个菜单或退出当前应用。

(18) - 频道 / 频道 电视下切换上一个或下一个频道,部分场景下可进行向上/ 向下翻页及光标的移动。

(19) - **◀×** (静音) 静音或恢复音量。

#### (20) - 音量 + / -提高和降低音量。

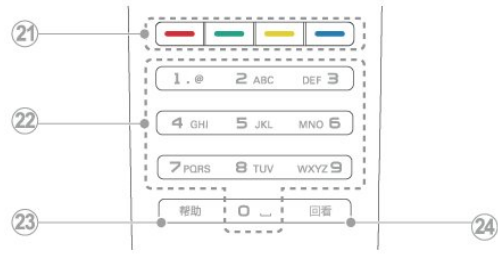

(21) - 彩色按钮 多功能键。

(22) - 0-9 数字按钮 选择一个频道或输入频道的数字。

(23) - 帮助 开启使用说明书。

(24) - 回看 回看节目。

### <span id="page-6-0"></span>3.3 遥控器使用

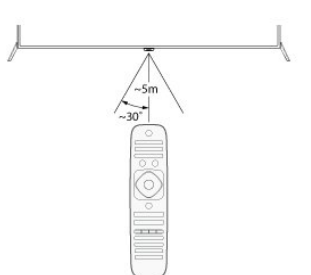

使用遥控器时,按住它靠近电视,并指向遥控器传感器。

确保遥控器和电视之间的视线没有被家具、墙壁或其它物 件妨碍。

(图示仅供参考,请以实际机型为准!)

本电视支持 "飞利浦智能遥控器" 软件 (该软件可通过各大应用市场下载)。 通过使用 "飞利浦智能遥控器" 软件,用户可以:

**1 -** 互联易享 : 把其他支持互联易享设备上的视频、音频、 图片在本电视上播放、显示。

**2 -** 常用遥控 : 把手机或者平板电脑变成电视的遥控器,切 换频道,控制音量。

**3 -** 模拟输入设备 :

可以使用手机或者平板电脑模拟电视的鼠标和键盘。

**4 -** 使用本应用,

需要移动设备和飞利浦智能电视处于同一局域网络内。

\* "飞利浦智能遥控器"的详细操作可参看该软件。

# <span id="page-7-0"></span> $\overline{A}$ 使用电视

<span id="page-7-3"></span><span id="page-7-1"></span>4.1

# 打开/关闭电视,或切换为待机

待机指示灯

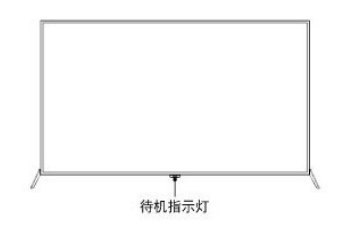

打开电视

-

• 请将电源线插入AC电源插座。

如果待机指示灯为红色,按遥控器上的 O (待机-开机)。 遥控器上电源开关

<span id="page-7-4"></span>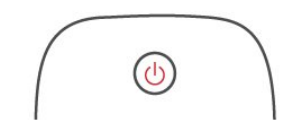

开机状态时切换到待机

• 按遥控器上的 O (开机-待机)。

- 待机指示灯变为红色。

提示

尽管待机时电视消耗的电量不多,但还是会耗电的;只有拔 下电源插头,本产品才会完全断电。如果长时间不用,请拔 下电源插头。

<span id="page-7-2"></span>4.2 切换频道

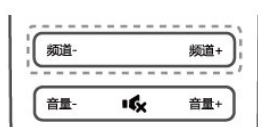

不使用频道列表切换频道

- ・按遥控器上的 频道 + ㄧ 。
- 用遥控器上的数字按钮输入频道号码。
- 按遥控器上的 回看 键切换回到前一个频道。

使用频道列表切换频道

你可使用频道列表观看所有可接收到的频道。

- **1** 按 确认。
- 频道列表显示。
- 2 按 ▲▼◀ ▶ 选择频道。
- **3** 按 确认 观看选择的频道。
- 4 按 → (返回) 切换回复到之前观看的频道。

### 4.3 观看连接的设备

注

选择外部信号源之前,请将外接设备打开。

使用信号源按钮。

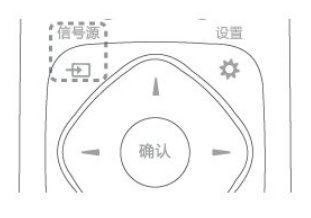

- **1** 按 信号源。 - 信号源列表出现。
- 2 按 ◀ ▶
- **3** 按 确认 选择。
- 电视切换到所选设备。

4.4 调整电视音量

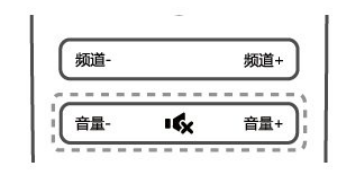

提高或降低音量

▪按遥控器上的 音量 +/ー。

静音或取消静音

- 按遥控器上的 ◀× 静音。
- 再按一次遥控器上的 ◀× 恢复声音。

# 使用更多电视功能

#### <span id="page-8-1"></span>5.1

<span id="page-8-0"></span>5

### 访问电视菜单

菜单可帮助您设定频道,更改画面和声音设置,以及设置 其它功能。

- **1** 按 功能列表。
- 菜单开启

注

 如果用户插入USB/SD存储设备时,会出现媒体播放中 心图标。

**2 -** 选择下列选项后,请按 确认。

- [观看电视] :

- 当其他讯号源被选取时,选择此项以切换回电视频道。
- [智能电视] : 进入智能电视,尽情享受智能生活。
- [信号源] : 显示信号源列表。
- [节目导视] : 访问电子节目指南。
- [录像列表] : 显示录像文件列表。
- [帮助] : 进入电视使用导览。
- [设置] : 更改画面、声音及其他设定。

### <span id="page-8-2"></span>5.2 变更语言

你可选择变更菜单的语言。

- **1** 按 功能列表。 **2 -** 选择 [设置] > [电视设置] > [首选项] > [菜单语言],然后按 ▶。
- **3** 选取你想要的语言后按 确认。

### <span id="page-8-3"></span>5.3

### 重命名外接设备

在信号源菜单中外接设备之后,你可依照自己的喜好重新 命名。

注

<span id="page-8-5"></span>设备名称最多可使用7个中文,15个英文。

- **1** 按 (信号源)。
- **2** 选择要重命名的设备后,按绿色键重命名。
- **3** 输入设备名称的视窗开启。
- **4** 按 确认。
- 输入文字的视窗开启。
- **5** 选择字符后按 确认。
- <span id="page-8-4"></span>**6 -** 新的名称输入完毕后,选择 [完成],然后按 确认。

5.4

### 更改画面和声音设置

更改声音设置以适合您的喜好。您可以应用预定义的设置 或手动更改设置。

快速设定声音设置

此功能可帮助你快速设定声音

- **1** 按 功能列表。
- **2** 选择 [设置] > [快速设置画面和声音],然后按 确认。
- **3** 依照画面上的说明选择你喜爱的设置。

使用灵智声音

使用灵智声音应用预定义的声音设置。

- **1** 按 选项,选择 [画面和声音] > [灵智声音]
- ,然后按 确认。
- **2** 选择下列其中一项设定后按确认。
- [标准] : 适用于大多数的环境与类型的声音设置。
- [新闻] : 适用于语音(如新闻)的声音设置。
- [影院] : 适用于电影的声音设置。
- [游戏] : 适用于游戏的声音设置。
- [戏剧] : 适用于戏剧节目的声音设置。
- [体育] : 适用于运动型节目的声音设置。
- [个人设定] : 使用在声音选项中所设的自订声音设置。
- 手动调整声音设置
- **1** 按 功能列表。
- **2** 选择 [设置] > [电视设置],然后按 确认。
- **3** 选择 [声音] 后,选择下列其中一个设定后按 确认。
- [灵智声音] : 访问预定义的灵智声音设置。
- [重置] : 回复到最初的预设值。
- [晶晰声效] : 增进声音的清晰度。
- [低音] : 调整低音。
- [高音] : 调整高音。
- [环绕] : 开启或关闭环绕功能 。
- [自动音量调节] :
- 切换频道时,自动减小突然性的音量变化。
- [平衡] : 调整左右扬声器的平衡。
- [SPDIF 输出] : 选择通过数位音频输出接口的音频类型。
- [PCM] : 将非 PCM 的音频类型转换为 PCM 音频格式。
	- [RAW] : 输出音频到家庭影院装置。

5.5

### 更改画面设置

更改画面设置以适合您的喜好。您可以应用预定义的设置 或手动更改设置。

快速设定画面设置

此功能可帮助你快速设定画面

- **1** 按 功能列表。
- **2** 选择 [快速设置画面和声音],然后按 确认。
- **3** 依照画面上的说明选择你喜爱的设置。

使用灵智画面

使用灵智画面应用预定义的画面设置。

- **1** 按 选项,选择 [画面和声音] > [灵智画面]。
- **2** 选择下列其中一项设定后按 确认。
- [鲜艳] : 应用多彩动态设置,适用于白天观赏时使用。
- [自然] : 应用自然画面质量。
- [标准] : 调整画面设置以适应大多数视频环境和类型。
- [影院] : 应用观看电影设置。
- [照片] : 适用于观赏照片。
- [节能] : 应用低能耗设置。
- [个人设定] : 使用自定的画面设定。
- 手动调整画面设置
- **1** 按 功能列表。
- **2** 选择 [设置] > [电视设置],然后按 确认。
- **3** 选择 [画面] 后,选择下列其中一个设定后按 确认。
- [灵智画面] : 选取预定义的设定。
- [重置] : 将设定重设到最初的预设值。
- [对比度] : 调整对比度,增加亮部与暗部间的强度差异。
- [背景光] : 调整背光强度差异。
- [亮度] : 调整较暗区域的强度和精细度。
- [色彩] : 调整颜色饱和度。
- [清晰度] : 调整图像的清晰度。
- [降噪] : 过滤和降低图像中的噪点。
- [色温] : 调整画面色彩平衡。
- [自定义色温] : 自己设定喜爱的画面色彩平衡。
- (只有在色温选取自定义时可做个人设定。)
- [4K锐腾核芯] : 微调每个像素以匹配周围像素。这会产生 完美的高清图像。
	- [高级清晰度] : 启用超高画面清晰度。
	- [动态对比度] : 随图像变化增强对比度。
	- [动态背光] : 调整电视背光的亮度以匹配灯光条件。
	- [色彩增强] : 使色彩更鲜艳更丰富。
	- [伽马] : 使色彩更鲜艳更丰富。
- [电脑模式] : 当电脑使用 HDMI
- 连接到电视时调整画面设置。
- [光传感器] : 动态地调整当前的光照条件下的参数设置。
- [画面格式] : 更改画面格式。
- [屏幕边缘修整] : 调整观看的画面大小。(当设置在最大 值时,你可能会看见画面边缘会出现杂讯及不平整。)。
- [屏幕偏移] : 调整各个画面格式的画面位置。

#### <span id="page-9-0"></span>5.6

### <span id="page-9-1"></span>更改画面格式

**1 -** 按 功能列表。

**2 -** 选择 [设置] > [电视设置] > [画面] >

[画面格式], 然后按 ▶。

#### 画面格式摘要

可以配置以下画面设置。

#### 注

根据画面源的格式,有些画面设置不可用。

• [超放大银幕] :

 (不适用于电脑模式。) 移除4:3格式时所造成的黑边。此 动作会造成画面出现微小的变形现象。

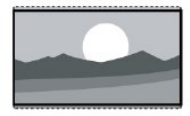

显示传统的4:3画面格式。

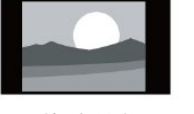

• [无格式转换] :

 会将清晰度调整至最大值。由于电视台的播放系统,画 面可能会有些微的变形发生。将你的电脑分辨率设定在宽 屏幕模式以取得最佳的显示效果。

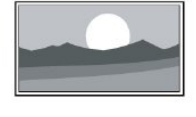

• [字幕放大] :

 (不适用于高清及电脑模式。) 在整个荧幕上显示 4:3 画面格式让字幕可显现,但画面顶部会有部分被裁切。

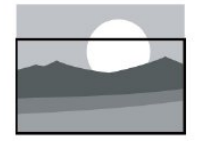

• [电影扩展14:9] :

 (不适用于高清及电脑模式。) 将 4:3 的画面格式调整为 14:9。

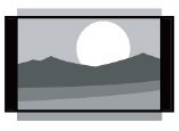

• [电影扩展16:9] : (不适用于电脑模式。) 将 4:3 的画面格式调整为 16:9。

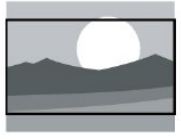

• [宽屏幕] : 将 4:3 的画面格式调整为 16:9。

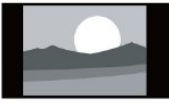

# 5.7

### 使用选项菜单

访问与当前活动或选择相关的选项。

- **1** 观看电视时,按 选项。
- 选项目录分为 [选项]、[画面]、[声音]、[节能设置]。
- **2** 选择 [选项] 其中一个项目后按 确认:
- [状态] : 显示目前观看频道的资讯。
- [时间] : 显示时间。
- [显示遥控器] : HDMI下开启或关闭遥控器按键的显示。
- [字幕语言] : 选择显示字幕语言。
- [音频语言] : 选择播放的音频语言。
- [双语I-II] : 选择正确声道。
- **3** 选择 [画面] 和 [声音] 其中一个项目后按 确认:
- [灵智画面] : 用于快速切换图像效果。
- [灵智声音] : 调整声音模式。
- [流光溢彩动态] : 用于设置流光溢彩动态参数,该功能仅

在流光溢彩功能开启后才有效。

- [扬声器] : 调节扬声器来源。
- [画面格式] : 更改画面格式。
- **4** 选择 [节能设置] 其中一个项目后按 确认:
- [节能模式] : 打开图像模式,选取节能模式。
- <span id="page-10-2"></span> - [关闭屏幕] : 关闭屏幕进行节能,在此期间电视仍为打开 状态,按遥控器上的任意键可打开屏幕显示。
- [光传感器] : 开启或关闭光传感器。
- [自动关机] : 设定自动关机时间,若无操作且无信号一段 时间后自动关闭电视,以达到节能目的。

#### 提示

按遥控器上的 选项 进入选单。

#### <span id="page-10-0"></span>5.8

### 创建和使用喜好频道列表

您可以创建所喜好电视频道的列表,以使您可以轻松找到 这些频道。

观看喜好列表中的频道

- **1** 观看电视时,按 确认。
- 频道列表出现。
- **2** 选择 [喜好] 频道列表。
- 只有喜好列表中的频道会出现在频道列表中。
- 注
- 在你将频道加到喜好列表之前,喜好频道列表是空的。

查看所有频道

在你将频道加到喜爱列表之前,喜爱频道列表是空的。

- **1** 观看电视时,按 确认。
- 频道列表出现。
- **2** 选择 [所有] 频道列表。
- 所有频道会显示在频道列表中。
- 注
- 在您查看频道列表时,所有喜好频道会标有一个星号。
- 将频道从喜好列表中增加或移除
- **1** 观看电视时,按 确认。
- 频道列表出现。
- **2** 选择 [所有] 频道列表。
- 所有频道会显示在频道列表中。
- **3** 选择频道,然后按黄色键标记为喜好频道。
- 该频道被增加到喜好列表。
- **4**
- 选择 [喜好] 频道列表,或者选择 [所有]
- 频道列表中已标记为喜好的频道。

**5 -** 按黄色键清除标记。

<span id="page-10-3"></span>- 该频道从喜好列表中移除。

### <span id="page-10-1"></span>5.9 使用电视机时间

您可以在电视机屏幕上显示时间。

- 显示电视时间
- 1 观看电视时, 按 选项。
- 选项目录显示。
- **2** 选择 [时间],然后按 确认。

 - 时间显示。 注 若要关闭时间,重复上述动作。

#### 5.10

### 使用流光溢彩及流光幻彩

您可以享受更加放松的观看体验和感觉更好的画面质量。 在昏暗光线条件的房间里能够产生最佳的流光溢彩效果及 色彩氛围。

- 打开流光溢彩
- **1** 按 功能列表。
- **2** 选择 [设置] > [电视设置] > [流光溢彩]。
- **3** 选择 [模式],然后按 确认。
- **4** 选择 [开启] 或 [关闭],然后按 确认。
- 提示
- 按遥控器上的流光溢彩选择 [开启] 或 [关闭]。
- 设置流光溢彩

在流光溢彩菜单中,您可以访问更多流光溢彩设置。

- **1** 按 功能列表。
- **2** 选择 [设置] > [电视设置],然后 确认。
- **3**
- 选择 [流光溢彩] 后,选择下列其中一个设定后按 确认。
- [流光溢彩] : 开启或关闭流光溢彩。
- [动态] : 在级别之间调节流光溢彩。
- 仅在流光溢彩 [色彩] 设为 [动态的] 时适用。
- [亮度] : 调节流光溢彩的亮度。
- [色彩] : 设置您自己的流光溢彩色彩。
- [自定义色彩] : 要访问此选项,请设置 [流光溢彩] >
- [色彩] > [自定义]。

#### 设置流光幻彩

在 [清新自然]、[熔岩红]、[深海蓝] 及 [光彩夺目] 之间,选择适合的流光幻彩色彩氛围。 点击 流光幻彩 按钮,随即电视画面与声音关闭,电视两 侧LED灯将根据您的喜好设定,变换光束的颜色及变换频 率,按遥控器之上下键可换颜色模式,按 确认 键即可把当前颜色停住。若要退出,请再次点击 流光幻彩 按钮。

- **1** 按 功能列表。
- **2** 选择 [设置] > [电视设置],然后 确认。
- **3** 选择 [流光幻彩] 后,选择其中一个设定后按 确认。

### 5.11 使用流声溢彩

- 让您的听觉及视觉感受到更惊艳的感官效果。
- 随着不同类型的音乐,流光溢彩会变换不同的灯光及效果 , 进而营造更舒适及放松的观看环境。
- 打开流声溢彩
- **1** 按 功能列表。
- **2** 选择 [设置] > [电视设置] > [流声溢彩]。
- **3** 选择 [流声溢彩],然后按 确认。

**4 -** 选择 [开启] 或 [关闭],然后按 确认。 提示

按遥控器上的流声溢彩选择 [开启] 或 [关闭]。

#### 设置流声溢彩

<span id="page-11-3"></span>在流声溢彩菜单中,您可以访问更多流声溢彩设置。 可自行调节环境亮度,以及根据不同的音乐类型下选择适 合的氛围。

- **1** 按 功能列表。
- **2** 选择 [设置] > [电视设置],然后 确认。

**3 -** 选择 [流声溢彩] 后,选择下列其中一个设定后按 确认。

- [流声溢彩] : 开启或关闭流声溢彩。

- [亮度] : 调节播放流声溢彩时的环境亮度。

 - [模式] : 在 [轻音乐]、[古典]、[流行/摇滚]、[人声] 及 [蓝调/爵士] 之间,选择适合的流声溢彩氛围。

#### <span id="page-11-0"></span>5.12

### 使用流声闹钟

打开流声闹钟

- **1** 按 功能列表。
- **2** 选择 [设置] > [电视设置] > [流声闹钟]。
- **3** 选择 [流声闹钟],然后按 确认。
- **4** 选择 [开启] 或 [关闭],然后按 确认。

设置流声闹钟

在流声闹钟菜单中,您可以访问更多流声闹钟设置。

**1 -** 按 功能列表。

- **2** 选择 [设置] > [电视设置],然后 确认。
- <span id="page-11-4"></span>**3 -** 选择 [流声闹钟] 后,选择下列设定后按 确认。
- [流声闹钟] : 开启或关闭流声闹钟。

- [时间] : 设置流声闹钟的时间。

### <span id="page-11-1"></span>5.13

B/T

设置B/T相关设置。

#### <span id="page-11-2"></span>5.14

### 使用定时器

您可以使用定时器,以便在指定时间将电视切换到待机。

#### 使用睡眠定时器

睡眠定时器可以在预定义的时间过后,将电视切换到待机  $\overline{a}$ 

提示

您可以提前关闭电视,也可以在倒计时期间重新设置睡眠 定时器。

<span id="page-11-5"></span>**1 -** 按 功能列表。

- **2** 选择 [设置] > [电视设置] > [首选项] > [睡眠定时器]。
- 睡眠定时器显示。
- **3** 从 0 到 180 分钟之间选择一个预定时间。

- 睡眠定时器以十分钟为单位做设定。若定时器被设定为

- 0,睡眠定时器将被关闭。
- **4** 按 确认 开启时间定时器。
- 当预定时间到时,电视将会切换成待机模式。

#### 5.15

### 使用电视机锁定

通过锁定电视控制,您可以防止儿童观看某些节目或频道  $\circ$ 

- 设置或更改代码
- **1** 按 功能列表。
- **2** 选择 [设置] > [频道设置] > [儿童锁] > [设置密码]。
- **3** 用遥控器上的数字键输入你的密码。
- 依照荧幕上的指示设置或是更改你的代码。
- 提示

如果您忘记代码,请输入'8888'覆盖现有密码。

- 锁定或解锁一个或多个频道
- **1** 按 确认 键打开频道列表。
- **2** 选择要锁定或解除锁定的频道后,按 选项,选择
- [频道锁定] / [频道解锁]。
- 当你第一次要观看被锁定的频道时,你将会被要求输入 密码。
- **3** 设定后锁定频道功能会立即生效。
- 注

当你使用频道列表或数字按钮选取被锁定的频道时,将会 提醒你需要输入密码。

#### 5.16

### 更新电视软件

Philips 不断努力改进其产品,我们建议您在推出更新时对 您的电视软件进行更新。

检查当前软件版本

- **1** 按 功能列表。
- **2** 选择 [设置] > [软件设置] > [升级管理] >
- [当前版本信息],然后按 确认。
- 显示目前软件版本资料。

### 更新软件

- 你可使用下列方法更新软件:
- 使用USB储存装置自动更新
- **1** 按 功能列表。
- **2** 选择 [选项] > [更新软件]。
- **3** 依照画面上的说明更新软件。
- 注

软体更新完后需移除U盘,按照提示重新启动机器。 软体更新请使用U盘更新,

硬盘有可能因为电流需求过大而造成更新失败重启。

#### 5.17

### 更改电视的偏好设定

**1 -** 按 功能列表。 **2 -** 选择 [设置] > [电视设置] > [首选项]。

- **3** 选择下列其中一个项目后 确认。
- [菜单语言] : 选择菜单显示的语言。
- [睡眠定时器] : 在设定的时间后让电视进入休眠。
- <span id="page-12-3"></span>- [自动关机] : 为了节省能源,无信号状态下,当电视机在
- 一段时间下没有使用,电视将被自动关机。
- [音量条] : 当你调整音量时显示音量大小。
- [电视摆放位置] : 选择你的电视安装方式。
- [自动调整] : 在电脑模式下,自动调整画面设置。
- [按键提示音] : 打开遥控器的按键声音。当使用者按下遥 控器按键时,电视会发出提示音。
- [键盘和输入法] : 谷歌拼音输入法。
- [鼠标灵敏度] : 调节鼠标灵敏度。
- [亮睛] : 设定Philips
- Logo亮度。有
- 四种状态可以选择,分别是 [关闭]、[最小]、[中等]、 [最大]。(这些选项仅适用于系统
- 完全开启后。)[关闭]:关闭亮睛,Philips
- Logo不会发光。[最小]、[中等]、[最大]
- :调节亮度至"最小"、"中等"、"最大"。
- [电视名称] : 设定电视的名称。在使用DMR功能时,指
- 定传送媒体档案时电视所使用的名称。
- [出厂设置] : 将画面及声音的设置重置到出厂时的设定。 频道设定将不会被重置。
- [重新设定电视机] :
- 将电视的所有设置项全部恢复到默认值。

#### <span id="page-12-0"></span>5.18

### 观看电视演示

你可从电视演示中更了解电视的功能。某些型号没有此演 示功能。

**1 -** 观看电视时,按 功能列表。

**2 -** 选择 [设置] > [观看演示],然后按 确认 观看。

#### <span id="page-12-1"></span>5.19

### 使用EPG

节目导视 (EPG) 是数字频道提供的屏上指南。 使用EPG,您可以

- 查看当前广播的数字节目的列表
- 收看正在传入的节目
- 设置节目开始提醒
- 开启EPG (节目导视)
- **1** 按 功能列表。
- **2** 选择 [节目导视],然后按 确认。

### 注

<span id="page-12-2"></span>非数字频道下不能直接开启。

### 5.20 重置外接设备

- **1** 按 (信号源)。
- **2** 选择要重置的设备后,按黄色键重置。
- **3** 选择 [重置] 之后按 确认 。

5.21

### 重置到出厂时的设定

你可以将画面及声音的设置重置到出厂时的设定。频道设 定将不会被重置。

- **1** 按 功能列表。
- **2** 选择 [设置] > [电视设置] > [出厂设置],然后按 确认。
- **3** 选择 [重置] 后,按 确认 开始重置设定。

# <span id="page-13-0"></span>6 媒体中心

#### <span id="page-13-1"></span>6.1

## 开启互联易享观看照片与播放音 乐及影片

- **1** 打开电视。
- **2** 将电视连接互联网或无线网络
- **3** 开启支援互联易享的多媒体设备。
- 互联易享的多媒体设备将会透过网络与电视分享多媒体 档案。
- **4** 按 (信号源)。
- **5** 选择 [互联易享],然后按 确认。
- 浏览页开启。

#### 观看照片

- **1** 在浏览页中选取 [图像],然后按 确认。
- **2** 选取一张照片后按 确认。
- < : 返回至浏览页

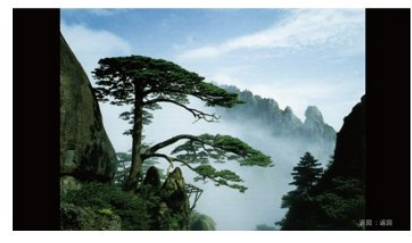

#### 聆听音乐

- **1** 在浏览页中选取 [音乐],然后按 确认 播放。
- 依照荧幕上的指示更改播放音乐的设定。
- < : 返回至浏览页

#### 观看影片

- **1** 在浏览页中选取 [视频]。
- **2** 按 确认 播放影片。
- : 返回至浏览页

<span id="page-13-2"></span>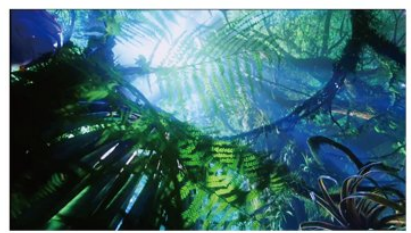

# 从连接的USB储存设备中观看照 片与播放音乐及影片

**1 -** 打开电视。

6.2

- **2** 连接 USB 储存设备到电视侧面的 USB 插槽。
- **3** 按 功能列表。
- **4** 选择 [媒体播放中心],然后 确认。
- **5** 若有多个 USB 储存设备,选择要读取的 USB
- 储存设备后,按 确认。
- 浏览页开启。
- 观看照片
- **1** 在浏览页中选取 [文件] 或 [图片],然后按 确认。
- **2** 选取一张照片后按 确认。
- 该照片将会被放大至全荧幕。

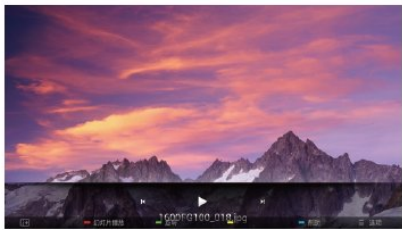

- •▶ Ⅱ: 开始/暂停播放幻灯片
- ◀ ▶ (导航按钮) / 频道 +/- : 观看上一张/下一张照片
- 每: 返回至浏览页
- 选项 : 请见选项说明

更改播放幻灯片的设定

**1 -** 在播放幻灯片时,按 选项。 - 显示幻灯片的选项目录,依照荧幕上的指示浏览照片。

#### 注

[显示照片的信息] 只会在幻灯片停止播放时会显示。

#### 聆听音乐

- **1** 在浏览页中选取 [文件夹] 或 [音乐],然后按 确认 播放。
- 依照荧幕上的指示更改播放音乐的设定。
- •▶ Ⅱ: 开始/暂停播放音乐
- 44 ▶ / 4 ▶ (导航按钮) : 快退/快进
- 频道 +/-: 上一页/下一页曲目
- < : 返回至浏览页
- 选项 : 请见选项说明
- 注

在互联易享模式下不支持"快退/快进"播放音乐。

观看幻灯片时播放音乐

你可在观看幻灯片的同时播放背景音乐。

- **1** 选择一个音乐专辑。
- **2** 按 确认。
- **3** 按 返回 回到浏览页主画面。
- **4** 选择一个相簿。
- **5** 按 确认 播放幻灯片。
- 注
- 在互联易享模式下不支持观看幻灯片同时播放背景音乐。

观看影片

- **1** 在浏览页中选取 [文件] 或 [视频]。
- **2** 按 确认 播放影片。
- 依照荧幕上的指示更改播放影片的设定。

#### •▶ Ⅱ: 开始/暂停播放影片

- ◀ ▶ / ◀ ▶ (导航按钮) : 快退/快进
- •频道 + -: 上一个/下一个影片
- <span id="page-14-2"></span>• < : 返回至浏览页
- 选项 : 请见选项说明
- 注

在互联易享模式下不支持"快退/快进"播放影片。

#### <span id="page-14-0"></span>6.3

### 移除USB储存裝置

#### 注意

请依照下列步骤移除以预防损坏USB储存装置。

- 1 按 <del>℃</del> 返回 离开浏览页主画面。
- **2** 等候约五秒钟后再移除USB储存装置。

#### <span id="page-14-1"></span>6.4

# USB支持的音频格式

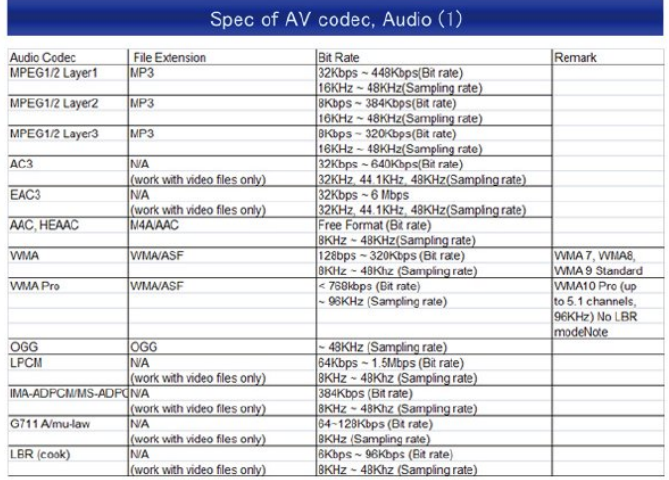

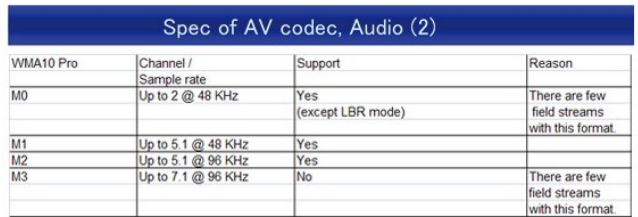

#### 注意

<span id="page-14-3"></span>**1 -** 如果内容或者封装或者编码不符合标准, 视频内容有可能无法正常播放, 某些片源的具体参数超出解码范畴造成的不能播放, 不属本机故障。 **2 -** 不支持动态的 GIF 图片。 **3 -** 将设备连接到电视之前, 请先备份文件以防文件受损或数据丢失。 对于不支持 USB 存储设备, Philips 不承担任何责任, 同时, 对于该设备中的数据损坏或丢失也概不负责。 **4 -** 可能不支持功率较大的 USB 设备。(超过0.5A) **5 -** 连接或使用 USB 设备时, 如果出现功率过载警告信息,

则可能无法识别此设备或设备可能产生故障。

### 6.5 USB支持的视频格式

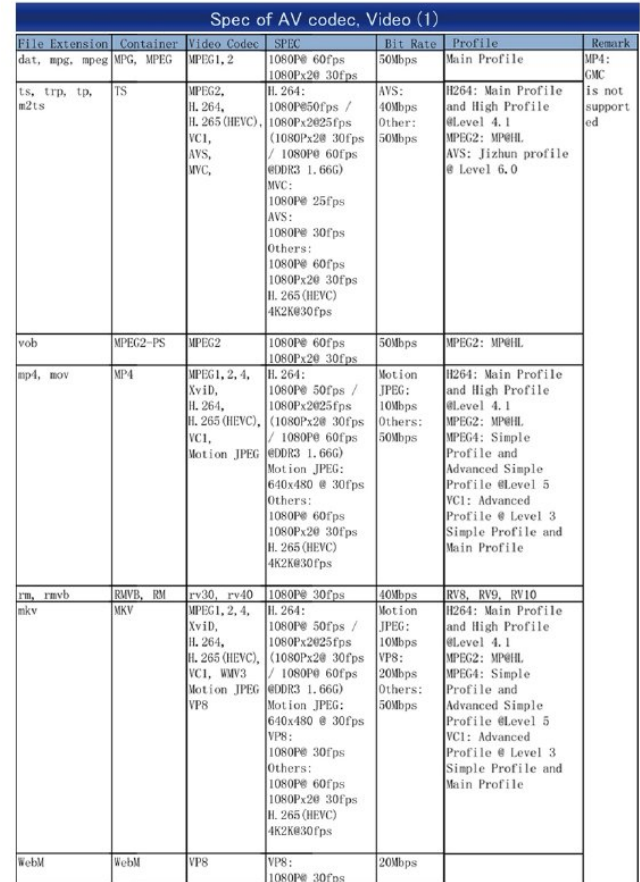

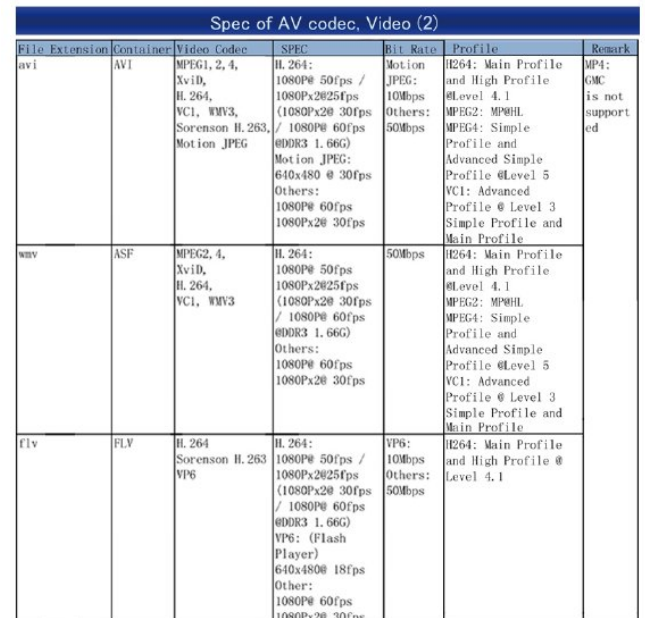

## 6.6 USB支持的图片格式

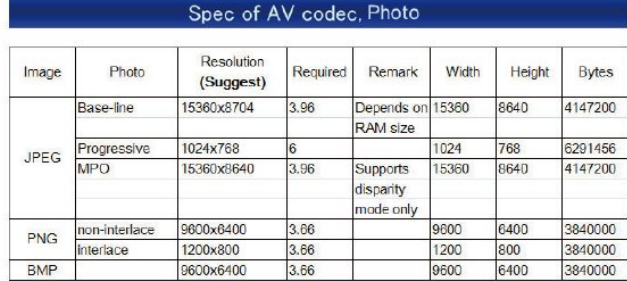

# 设定频道

### <span id="page-16-1"></span> $\overline{7.1}$

<span id="page-16-0"></span>7

### 自动搜索频道

- **1** 按 功能列表。
- **2** 选择 [设置] > [搜索频道],按 确认。
- **3** 按 确认 开始自动搜索频道。
- 注
- 该功能仅在TV模式下可使用。

### <span id="page-16-2"></span>7.2

### 手动设定频道

第一次设置电视时,会提示您选择一个菜单语言和安装电 视频道。

步骤1 选择你的系统

注

如果你的系统设定是正确的,你可以略过这个步骤。

- **1** 按 功能列表。
- **2** 选择 [设置] > [频道设置] > [模拟频道手动设置]。
- **3** 选择你的 [彩色制式] 及 [伴音系统]。
- 步骤2 搜寻并储存新的频道
- **1** 按 功能列表。
- **2** 选择 [设置] > [频道设置] > [模拟频道手动设置] > [开始搜台]。
- 可直接输入频道频率。
- 选择 [搜索信号],按 确认,开始搜索。
- **3** 搜索,选 [取消] 离开选单。
- **4** 当搜索完成,选 [保存] 离开选单。
- 选择 [存到新频道] 将搜索到的频道储存。
- 步骤3 微调类比频道
- **1** 按 功能列表。
- **2** 选择 [设置] > [频道设置] > [模拟频道手动设置] > [频率微调]。
- **3** 按 [降低] 或者 [增高] 调整频道频率。

### <span id="page-16-3"></span>7.3

### 安装数字频道

第一次设置电视时,会提示您选择一个菜单语言和安装电 视频道。

**1 -** 按 功能列表。

**2 -** 选择 [设置] > [频道设置] > [数字频道接收测试],按 确认。

**3 -** 直接输入频道频率。

<span id="page-16-4"></span>**4 -** 选择 [搜索信号],按 确认,开始搜索。

### 7.4 重排频道

安装频道后,可以重排频道显示的顺序。

- **1** 观看电视时,按 确认。
- 频道列表出现。
- **2** 选择要重新排序的频道,所选频道被突出显示。
- **3** 按绿色键 [频道重新排序]。
- **4** 将突出显示的频道移到新位置,然后按 确认。
- 注
- 频道列表的选项菜单中 [数字/模拟] 项设置为 [数字+模拟] 时,重排频道功能不可用。

# <span id="page-17-0"></span>8 网络设置

#### <span id="page-17-1"></span>8.1

# 打开/关闭智能电视

您可以设置网络以便访问不同的网络。

**1 -** 连接电视至互联网。

- 如果没有网络连接,智能电视部分功能将无法正常工作。
- <span id="page-17-3"></span>**2 -** 按遥控器上的 智能电视 按钮。
- 画面自动跳至智能电视。
- (图片及图片中的应用程序仅供参考,具体请以实际机台 为准!)

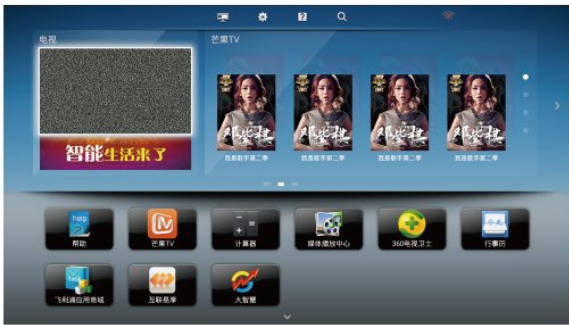

画面说明

• 电视 : 现正播放的电视画面。

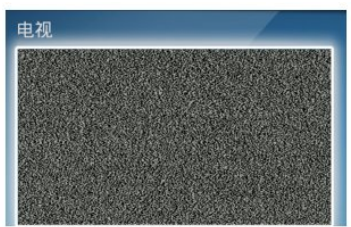

<span id="page-17-4"></span>• 应用程序 : 显示2个推荐智能应用程序列表。

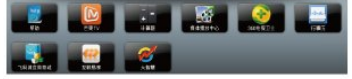

• 常用菜单 : 信号源、帮助、设置、搜索。

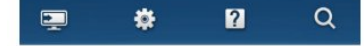

• 芒果TV : 芒果TV现在比较热门的节目推荐。

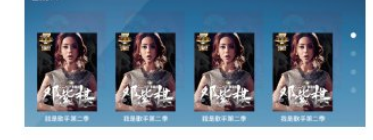

• 广告区 : 广告区。

# 智能生活来了

注

部分网页及应用只支持鼠标操控。 飞利浦保留增加和减少部分应用的权利。

<span id="page-17-2"></span>请勿随意更改电视机ROM,任何因此造成的故障不在保修 范围内。

### 8.2 网络类型

您可以选择网络设置类型。

- **1** 按 功能列表。
- **2** 选择 [智能电视] > [设置]。
- **3** 选择 [网络设置] > [无线网络] 或 [有线网络]。
- 如果需要知道MAC地址,请到 [设置] > [网络设置] > [查看网络设置] 项目查看。

### 8.3

# 有线安装

要将电视连接电脑网络和互联网,您需要在电脑网络中安 装路由器。 使用网线 ( 以太网线 ) 将路由器连接至电视。 使用网络电缆将路由器连接至电视侧面的网口接口,并在 开始网络安装之前打开路由器。

有线网路设置-自动搜寻

- **1** 按 功能列表。
- **2** 选择 [设置] > [网络设置] > [有线网络]。
- **3** 选择 [自动获取IP] 后按 确认。
- 网络协议将自动设定。

有线网路设置-手动输入

- **1** 按 功能列表。
- **2** 选择 [设置] > [网络设置] > [有线网络]。
- **3** 选择 [静态IP配置] 之后按 确认。
- **4** 再按一次 确认。
- 屏幕键盘显示。

**5 -** 使用屏幕键盘输入 [IP地址]、[子网掩码]、[域名] 和 [默认网关] 。

**6 -** 输入完后,选择 [确定] 后按 确认。

### 8.4 无线安装

- **1** 按 功能列表。
- **2** 选择 [设置] > [网络设置] > [无线网络]。
- **3** 选择 [开启]。
- 画面将会显示目前设定的网络参数以及可连接的无线网 络。

# <span id="page-18-0"></span>9 连接设备

### <span id="page-18-1"></span> $\overline{9.1}$

## 连接天线

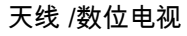

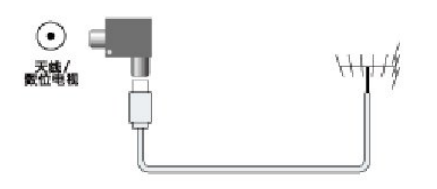

#### 注

我们随机附送天线隔离器,请在安装电视的同时一并安装 上天线隔离器(安装方式如上图示)。请用户在使用前务 必确认天线隔离器是否有安装,若为直接接入,电视机的 有线网络天线必须与保护接地隔离,否则可能会引起着火 等危险。

### <span id="page-18-4"></span><span id="page-18-2"></span>9.2

# 连接复合端子

AV输入 (视频/Y 音频 左/右)

• 视频 : VCR 等模拟设备中的复合视频输入。

• 音频 : 视频上所连模拟设备中的音频输入。

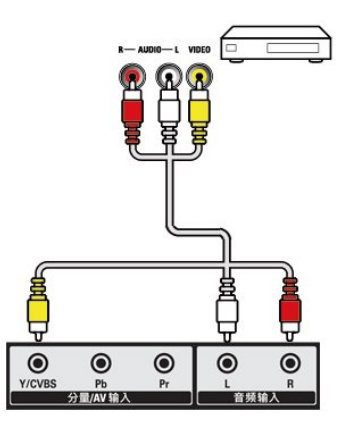

AV输出 (视频/Y 音频 左/右)

- 视频: VCR 等模拟设备中的复合视频输出。
- <span id="page-18-5"></span>• 音频: 视频上所连模拟设备中的音频输出。

<span id="page-18-3"></span>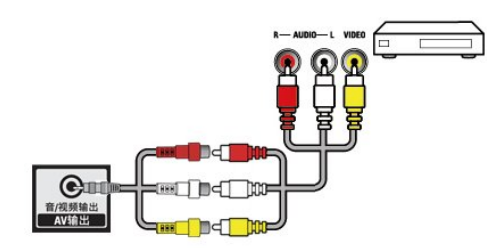

### 9.3 连接分量接口

分量输入 (视频/Y Pb Pr 音频 左/右)

• DVD播放机或游戏机等模拟或数字设备中的模拟音频和 视频输入。

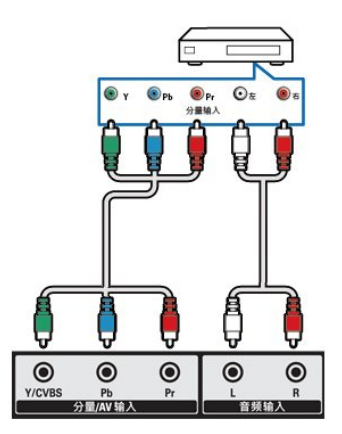

### 9.4

# 连接HDMI

HDMI1 / HDMI 2

• Blu-ray

播放机等高清数字设备中的数字音频和视频输入。

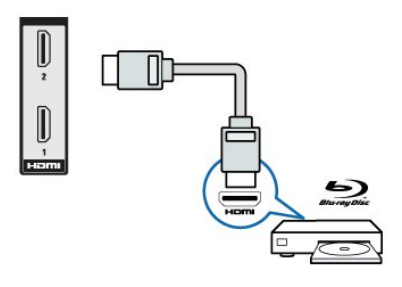

### 注

- 支持的解析度 : HDMI1/HDMI2: FHD, UHD
- 支持的功能 :
- HDMI1 : ARC
- HDMI2 : MHL

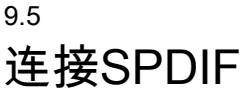

同轴输出

• 同轴输出 :

到家庭影院和其他数字音频系统的数字音频输出。

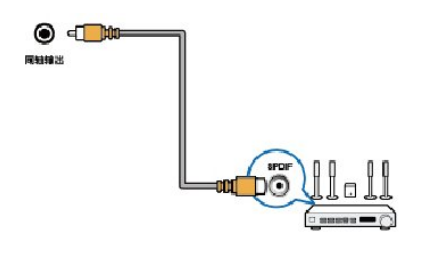

### <span id="page-19-0"></span>9.6 连接USB

USB1 / USB2 • USB 存储设备中的数据输入。

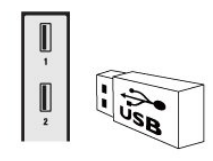

### <span id="page-19-2"></span>USB3

• 支持 USB 2.0 以上设备。

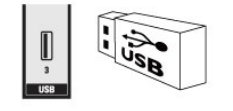

# <span id="page-19-1"></span> $\frac{1}{9.7}$

# <span id="page-19-3"></span>连接计算机

将计算机连接到电视之前

• 将计算机上的屏幕刷新率设置为 60Hz。 • 在计算机上选择一个支持的屏幕分辨率。 通过以下一种接口连接计算机:

注

<span id="page-19-4"></span>通过 VGA 连接需要额外一条音频线。

• HDMI 线

<span id="page-19-5"></span>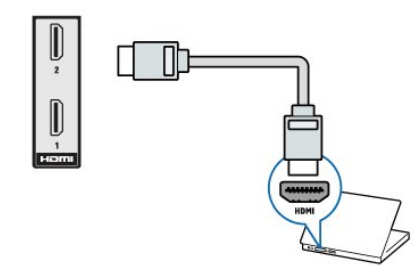

• VGA线及音频

 - 计算机中的音频和视频输入。 - 注意 : 本机 VGA 接口为

6度倾斜设计,插拔时请对准接口后插入。

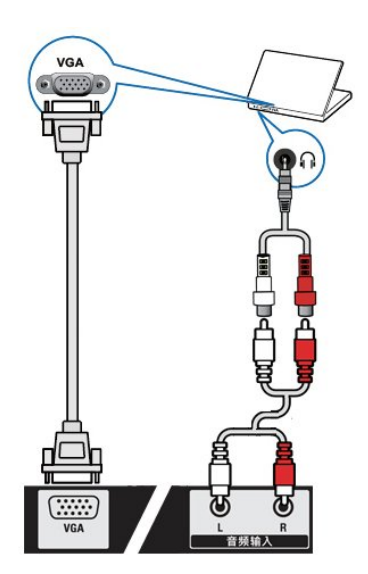

# 9.8

连接SD卡

SD卡 • SD 存储设备中的数据输入。

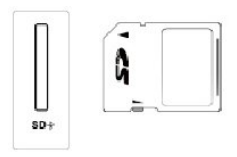

# 9.9

# 连接网络

网口 • 来自网络的数据输入。

9.10

SERV.U

仅供软体更新使用。

### $\frac{1}{9.11}$

# 使用Philips EasyLink

使用Philips EasyLink

充分利用您的 Philips EasyLink HDMI-CEC 兼容设备可增强控制功能而达到最大效益。透过 HDMI 接口连接的 HDMI-CEC 兼容设备可以由电视遥控器进行控制。

要启用 Philips EasyLink,您需要: • 确认每个 HDMI-CEC 兼容设备都正常运作 • 切换到 EasyLink

注 - EasyLink兼容设备必须已经打开并被选作信号源。 - Philips 不保证 100% 与所有 HDMI CEC 设备实现互操作性。 - 如果您不打算使用 Philips EasyLink,请不要启用它。 打开或关闭 EasyLink **1 -** 按 功能列表。 **2 -** 选择 [设置] > [电视设置] > [EasyLink] > [EasyLink]。 **3 -** 选择 [关闭] 或是 [开启],然后 确认。 打开或关闭 EasyLink 遥控器 **1 -** 按 功能列表。 **2 -** 选择 [设置] > [电视设置] > [EasyLink] > [EasyLink遥控器]。 **3 -** 选择 [关闭] 或是 [开启],然后 确认。 使用快捷待机 1 - 按遥控器上的 O (待机-开机)。 - 电视及所有连接的HDMI设备将会切换到待机。 配置电视扬声器 **1 -** 按 功能列表。 **2 -** 选择 [设置] > [电视设置] > [EasyLink] > [电视机扬声器]。 **3 -** 选择下列其中一个项目后按 确认。 - [关闭]:关闭电视机扬声器。 - [开启]:打开电视机扬声器。 - [EasyLink]:电视音频继续通过电视扬声器传播。 可通过体验菜单将电视音频切换到相连的HDMI-CEC 音频设备。 - [EasyLink 自动开始] :自动禁用电视机扬声器,将电视音频传输到相连的 HDMI-CEC 音频设备中。 使用 HDMI-音频输出 **1 -** 按 功能列表。 **2 -** 选择 [设置] > [电视设置] > [EasyLink] > [HDMI1-音频输出]。 **3 -** 选择 [关闭] 或 [开启] 后按 确认。

# <span id="page-21-0"></span>10 智能应用

#### <span id="page-21-1"></span>10.1

### 媒体中心

您可浏览 USB 设备或者本地媒体中的图片、视频或者音 乐等多媒体文件。 当您在主页选择图片、视频或者音乐文件并按 确认

键确认。

#### 播放音乐文件

#### <span id="page-21-2"></span>• 进入界面

:您可通过点击媒体中心上的音乐文件进入界面。

#### • 播放/暂停

:选择喜欢的音乐,按遥控器的确认键开始播放,再次按 确认键可暂停,按

← (返回)

键退出音乐播放画面,进行背景音乐播放;当播放视频文 件或者退出"媒体播放中心"时,背景音乐停止播放。

• 循环播放:按

选项

,出现重复和播放单次,如需循环播放,选中重复,按遥 控器的确认键循环播放;如需单曲播放,选中播放一次, 按遥控器的确认键单曲播放。

播放视频文件

• 进入界面

:您可通过点击媒体中心上的视频文件进入界面。

• 播放/暂停

:选择喜欢的视频,按遥控器的确认键开始播放,再次按 确认键可暂停,按 ↔ (返回) 键可退出该功能。

#### 重复

•

:按选项,出现重复和播放一次,如需循环播放,选中重 复,按遥控器的确认键循环播放;如需单次播放,选中播 放一次,按遥控器的确认键单曲播放。 • 字幕:开启或者关闭字幕。 • 字幕语言:列出支持的字幕语言。 • 音频语言:列出支持的音频语言。

播放图片文件

• 进入界面

•

- :您可通过点击媒体中心上的图片文件进入界面。
- 播放/暂停

确认键可暂停,按 ↔ (返回) 键可退出该功能。 • 按

#### 选项

,出现随机播放、重复、幻灯片放映时间、幻灯片放映效 果四个选项,可以按 ▲ ▼ 进行选择,确认键进行确认。 - [重复] : 有重复和播放一次两个选项,需循环播放,选中 重复,按遥控器的确认键重复播放;如需单次播放,选中

播放一次,按遥控器的确认键单曲播放。

 - [随机播放] : 有随机播放开和随机播放关两个选项,需随 机播放,选中随机播放开,按遥控器的确认键随机播放; 如需关闭随机播放,选中随机播放关,按遥控器的确认键 关闭随机播放。

 - [幻灯片放映时间] : 有短、中和长三个选项,用户可以根 据自己的喜好进行调整。

 - [幻灯片效果] : 有无、溶解、向左擦除、向右擦除、向上 擦除、向下擦除、矩形缩小、矩形扩大八个选项,用户可 以根据自己的喜好进行调整。

注

支持的存储设备: USB/SD 卡请确认已连接。

### 10.2 小屏传大屏

您可以使用移动设备,如 Philips

W8510,通过多屏互动,在 TV屏幕上显示移动设备屏幕 上的内容(显示内容取决于移动设备),支持播放从移动 设备同步传送的声音内容。

传输中,可以通过遥控器的音量键控制声音大小。

注

小屏传大屏功能并不能兼容所有的手机设备。

#### 建立连接

**1 -** 按 功能列表,选择 [设置] > [网络设置] > [互联易享] > [多屏互动] > [开启]。 **2 -** 使用移动设备上的 WLAN/无线 显示,发送连接 [请求] > [连接成功],移动设备画面传输到 TV屏幕上显示。 断开连接方式 **1 -** 传输中,移动设备断开连接。 2 - 传输中,按遥控器的 **↔ 返回 键等可以**断开连接。 注 TV和移动设备的 Wi-fi

功能开启时,才能使用多屏互动功能。

# <span id="page-22-0"></span>11 产品信息

<span id="page-22-1"></span>11.1

# <span id="page-22-4"></span>电源/调谐器/接收/传输/遥控器

电源

- 主电源 : 220V~, 50Hz
- 待机能耗 : ≤ 0.5 W
- 环境温度 : 5到45摄氏度
- 功耗:
- <span id="page-22-5"></span>- 65PUF6652/T3: 250W

#### 调谐器 / 接收 / 传输

- 天线输入 : 75ohm同轴 (IEC75)
- 电视系统 : PAL D/K, DTMB
- 视频播放 : NTSC, SECAM, PAL
- 调谐器波段 : UHF、VHF

遥控器

• 电池 : 2 x AAA

### <span id="page-22-2"></span>11.2

# 固有分辨率/声音功率

固有分辨率

• 65PUF6652/T3: 3840 x 2160

#### 声音功率

• 65PUF6652/T3: 8W x 2 + 10W

#### <span id="page-22-6"></span><span id="page-22-3"></span>11.3

### 支持的输入信号格式

产品信息可能会随时变更,恕不另行通知。有关详细产品 信息,请转到 www.philips.com/support

计算机格式

- 分辨率 刷新率:
- 640 x 480 60Hz
- 800 x 600 60Hz
- 1024 x 768 60Hz
- 1280 x 1024 60Hz
- 1920 x 1080 R 60Hz (限FULL
- <span id="page-22-7"></span>HD,R:减少消隐时间)

视频格式

#### 分辨率 - 刷新率:

- 480i 60Hz
- 480p 60Hz
- 576i 50Hz
- 576p 50Hz
- 720p 50Hz, 60Hz
- 1080i 50Hz, 60Hz
- 1080p 24Hz, 25Hz, 30Hz, 50Hz, 60Hz.
- 4Kx2K 30Hz, 23.98Hz, 25Hz

注 当 TV 遇到不支持分辨率和刷新率, 会有黑屏或花屏状况发生, 请切换到 TV 能显示分辨率及刷新率使用。

### 11.4 多媒体

支持的存储设备 • USB(支持FAT 32/FAT 16 USB存储设备。)

### 11.5

# 支持的电视机安装托架

要安装电视机,请购买飞利浦电视机安装托架。

**1 -** 请先将托锁于电视机背。 **2 -** 为避免损坏电缆和插口, 请确保将锁好托架的电视机背面 (含音箱凸包处) 与墙面间至少保留 2.2 英寸或 5.5 厘米的间隙。

#### 警告

请按照随电视机安装托架一起提供的所有说明操作。 TPV Display Technology (Xiamen) Co., Ltd.对由于电视机 安装不当而造成的事故、人身伤害或损失不负任何责任。

电视屏幕尺寸 (英寸) - 需要的点距 (mm) - 需要的安装螺钉

 $\cdot$  65 - 400 x 400 - 4 x M6 (建议螺丝有效螺牙长度12mm (不含垫片),最长有效螺牙长度14mm (不含垫片))

# 11.6

# 产品规格

设计和规格若有变更,恕不另行通知。

65PUF6652/T3

- 不带电视支架
- 尺寸 (宽x高x深) : 1457.9 x 849.3 x 89.5 (mm)
- 重量: 23.5 kg
- 带电视支架
- 尺寸 (宽x高x深) : 1553.1 x 907.4 x 258.4 (mm)
- 重量: 24 kg

### 11.7 中国RoHS法规

#### 中国能效等级

根据中国大陆《平板电视能效限定值及能效等级》,本液 晶电视符合以下要求:

#### 65PUF6652/T3

- 能效指数 (EEILCD) : 1.3
- 被动待机功率 (W) : ≤0.50
- 能源效率等级 : 3级

#### • 能效标准 : GB 24850-2013

#### 中国电子信息产品污染控制标识要求

### 本产品有害物质名称及含量:

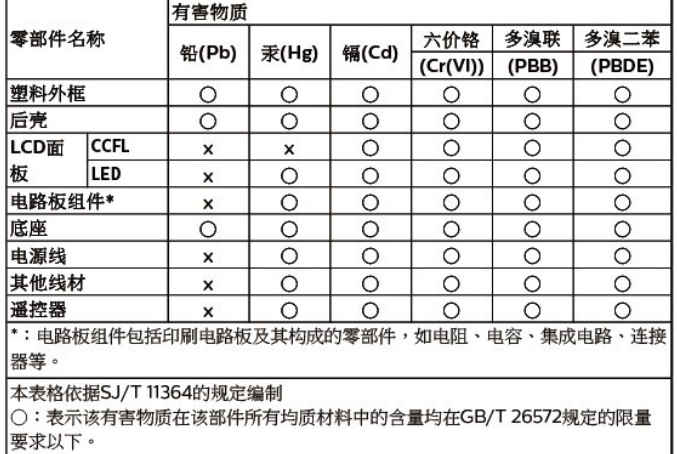

|×: 表示该有害物质至少在该部件的某一均质材料中的含量超出GB/T 26572规定的 限量要求。

各注:以上打"×"的部件,应功能需要,部分有害物质含量超过GB/T 26572规定的 |<br>|限量要求,但符合欧盟RoHS法规要求(属于豁免部分)。

 $\epsilon_{10}$ 

 该电子电气产品含有某些有害物质,在环保使用期限内可 以放心使用,超过环保使用期限之后则应该进入回收循环 系统。

《废弃电器电子产品回收处理管理条例》提示性说明

为了更好地关爱及保护地球,当用户不再需要此产品或产 品寿命终止时,请遵守国家废弃电器电子产品回收处理相 关法律法规,将其交给当地具有国家认可的回收处理资质 的厂商进行回收处理。

# <span id="page-24-0"></span>12 故障排除

<span id="page-24-1"></span>12.1

### 一般电视问题

电视无法开机:

- <span id="page-24-4"></span>• 从电源插座上拔下电源线插头。 待一分钟后重新连接上。
- 检查电源线已牢固连接。

遥控器操作不正常:

- 检查遥控器电池的 +/- 极安装正确。
- 如果遥控器电池耗尽或泄露,请予以更换。

• 清洁遥控器和电视传感器镜头。

电视待机指示灯闪烁红色:

• 从电源插座上拔下电源线插头。

等到电视冷却下来再重新连接电缆。

如果闪烁仍然发生,请联系 Philips 客户关怀中心。

忘记解锁电视锁功能的密码:

• 输入 '8888'。

电视菜单显示语言错误:

• 将电视菜单更改想要的语言。

打开/关闭电视至待机状态时,听到电视机箱中发出吱吱声 :

<span id="page-24-5"></span>• 无需执行任何操作。 吱吱声是电视冷却和预热时正常伸缩发出的正常声响。

这不会影响性能。

<span id="page-24-2"></span>12.2

### 电视频道问题

上一个安装的频道没有出现在频道列表中: • 检查选择的频道列表正确。

### <span id="page-24-3"></span>12.3 画面问题

电视已打开,但没有画面:

• 检查天线已正确连接到电视。

• 检查正确的设备被选作电视信号源。

<span id="page-24-6"></span>有声音没画面:

• 检查画面设置正确。

天线连接造成电视接收信号不好:

- 检查天线已正确连接到电视。
- 扩音器、未接地的音频设备、霓虹灯、高层建筑和其它 巨形物体会影响接收质量。 如果可能,请尝试通过改变天 线方向或将上述设备远离电视来改善接收质量。

• 如果只有一个频道的接收效果差,请微调此频道。

所连设备的画面质量差:

- 检查设备连接正确。
- 检查画面设置正确。
- <span id="page-24-7"></span>电视没有保存画面设置:

• 检查电视位置被设置为家庭设置。 此模式可以让您灵活地更改和保存设置。 画面不适合屏幕,太大或大小:

• 尝试使用不同的画面格式。

画面位置不正确:

• 有些设备中的画面信号可能无法正确适合屏幕。请检查 该设备的信号输出。

12.4

## 声音问题

有画面,但声音质量差:

注

如果检测不到音频信号,则电视会自动关闭音频输出 — 这不表示有故障。

- 检查所有线缆连接正确。
- 检查音量未设置为0。
	- 检查声音没有静音。
	- 有画面,但声音质量差:
	- 检查声音设置正确。
	- 有画面,但只有一个扬声器有声音:

• 检查声音平衡被设置为中间。

12.5 连接问题

HDMI 连接问题

HDMI 设备有问题:

• 请注意,HDCP(高带宽数字内容保护)支持可能会延迟 电视显示 HDMI 设备中内容的时间。

• 如果电视不识别 HDMI 设备,并且不显示画面,请尝试 将信号源从一个设备切换另一个后再重新切换回。

• 如果声音断断续续,请检查一下

HDMI设备的输出设置是否正确。

计算机连接问题

电视上的计算机显示不稳定:

- 检查您的 PC 使用支持的分辨率和刷新率。
- 将电视画面格式设置为无压缩。

12.6 网络连接问题

网络冲浪不能正常工作:

- 如果与路由器的连接设置正确,请验证路由器与互联网 的连接。
- 浏览电脑或网络冲浪速度很慢:
- 请参阅路由器的用户手册以了解有关传输速率及其他信 号质量因素的信息。
- 您需要适用于路由器的高速互联网连接。

### $\overline{12.7}$ 联系我们

如果您无法解决问题,请在以下网址参考本电视的常见问 题: www.philips.com/support

如果问题仍然未解决,请联系当地的Philips客户服务中心  $\bullet$ 

警告

请勿尝试自行维修电视。这可能会造成严重人身伤害、对 电视造成无法挽回的损坏,或者使保修失效。

注

在你联络Philips的客服中心之前,请将电视机的型号及序 号记录起来。这些号码印刷在电视机的后壳以及包装上。

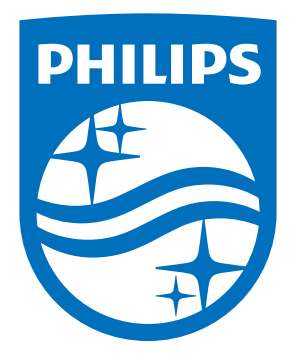

所有注册和未注册的商标是其各自所有者的财产。 规格如有变更,恕不另行通知。 Philips 和 Philips 盾牌图形是皇家飞利浦有限公司的注册商标,其使用需遵循皇家飞利浦有限公司的许可。